## FLDIGI FOR DIGITAL MESSAGING - KISS MODE

This document outlines the simplest method for sending digital traffic using FLDIGI plus any rig and computer.

The set up is a suggestion for getting active on the digital modes either for local VHF/UHF communication and HF messaging

Download and install FLDIGI version 4.0.18 ( or the latest version listed ) from http://sourceforge.net/projects/fldigi/

This is the FLDIGI main window after download and before set up.

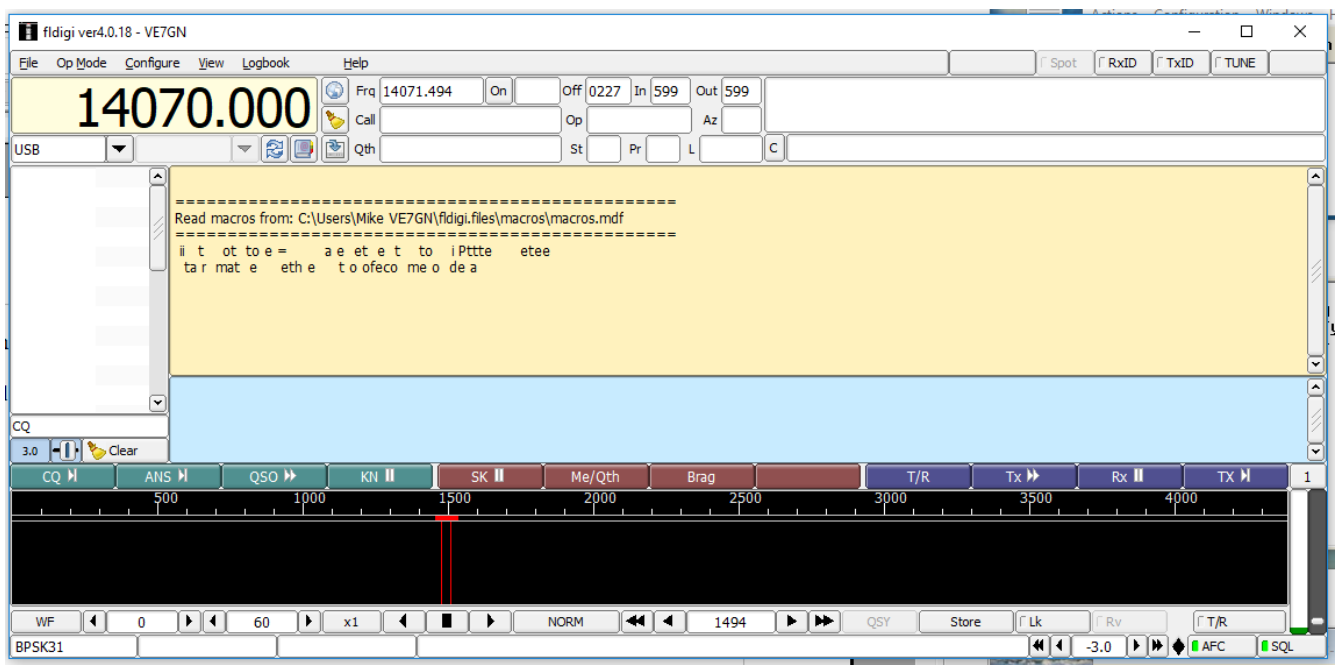

Set up the following from the drop down menus.

Op Mode – Select MT63-2000S

Configure - Sound Card – Check Port Audio and select the computer speaker listed in Capture, do the same for the computer microphone in Playback.

Save all settings and restart FLDIGI. The FLDIGI start up window should now be showing noise on the waterfall.

## Why KISS Mode?

The settings for FLDIGI are the basic settings not requiring any cable connection between the rig and computer. That being the reason why any rig and computer will function with FLDIGI and is known as acoustic coupling. The rig microphone will be placed close to the computer speaker and the computer microphone close to the rig speaker, that's it, no cables to worry about. Suggest that the microphone and speakers have extension leads to enable convenient placement of each.

## Why MT63-2000s?

The most reliable digital mode for traffic handling under poor conditions that does not require a modem making it the cheapest way of getting into the digital modes.

## Operational Set up

The idea of using the KISS mode was to generate local interest using VHF where all operators no matter what class of certificate they have, can get involved.

The suggestion of using FM VHF simplex is simply to keep clear of repeater frequencies, easy rig set up and no tone required. Any VHF/UHF or HF frequency of choice can be used providing all stations are on the same transmit and receive frequency.

The FLDIGI help menu gives all the information for receiving and transmitting so the only suggestion is in compiling messages.

There are two methods of doing the first by typing the message in the blue section of the FLDIGI main page press the PTT on the rig and hit T/R button ( extreme right below the waterfall on FLDIGI ). The outgoing message will be printed on the yellow window. When complete hit the T/R button to stop transmission.

The second is by using Notepad to compile the message than drag and drop the message into the blue section. By using Notepad and saving the message you have a record of what has been sent, also traffic received in the yellow box can be selected and saved into Notepad for your records.

If all stations involved in this mode were to listen at set times, messages would be sent to all and replies sent to all, in other words this could be a net or round table using the digital system.

If anyone wants to try out the mode with acoustic coupling just email me to set up a time.

73 Mike VE7GN [ve7gn@shaw.ca](mailto:ve7gn@shaw.ca)

November 4, 2018